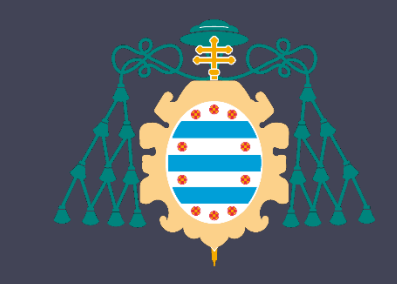

Universidad de Oviedo

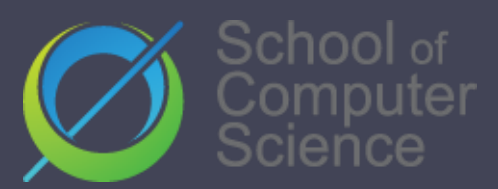

# SOFT ARCHITECTURE

### Software Architecture

Lab. 11 Load testing Other tests…

2022-23

**School of ComputerScience, Universityof Oviedo**

School of Computer Science, University of Ov

Jose Emilio Labra Gayo Pablo González Irene Cid Cristian Augusto

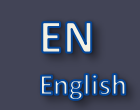

### What are load tests? Measure performance under normal or anticipated peak load conditions Example: Several concurrent users Goal: Anticipate possible failures verify work load of some system

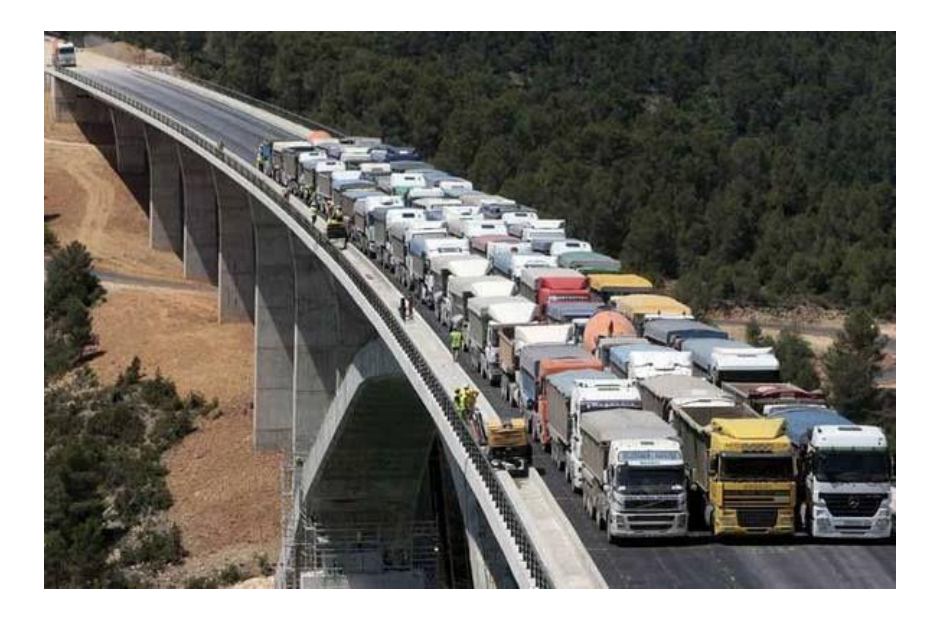

## What can we test

- Web applications (Http/https)
- SOAP/REST Web Services
- FTP
- Databases (JDBC)
- LDAP
- Mail (SMTP, POP3, IMAP)
- Java Objects
	- Etc.

# Why should we do load tests?

- Anticipate performance problems
- Detect bottlenecks
- Prove quality attributes

# Load testing tools

#### **Gatling**

Apache Jmeter () Locust.io (http://locust.io/) Artillery.io () goReplay Loader.io **BlazeMeter** Blitz …

Step by step guide:

[https://github.com/pglez82/asw2122\\_0/tree/master/webapp#load-testing-gatling](https://github.com/pglez82/asw2122_0/tree/master/webapp)

# **Gatling**

Written in Scala JVM compatible Embedded DSL for testing Easy to use Light

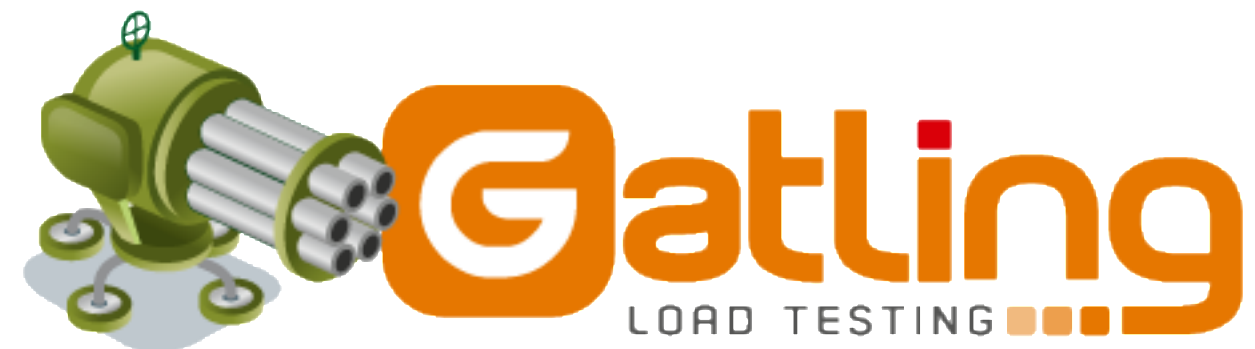

# Download & installation

[http://gatling.io](http://gatling.io/)

It needs Java 8 installed

2 scripts:

Recorder.sh/Recorder.bat Gatling.sh/Gatling.bat

# Gatling recorder

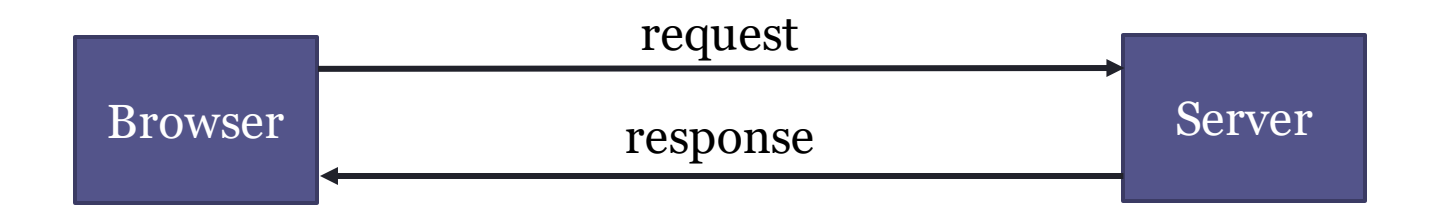

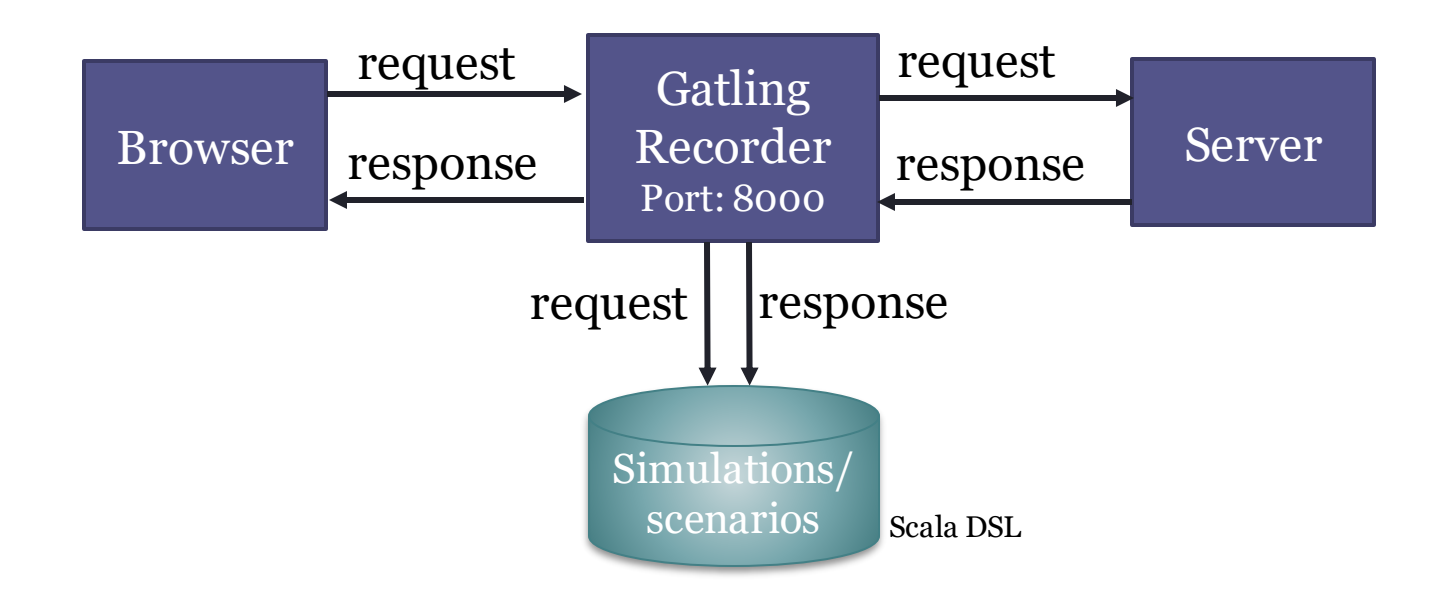

# Gatling runner

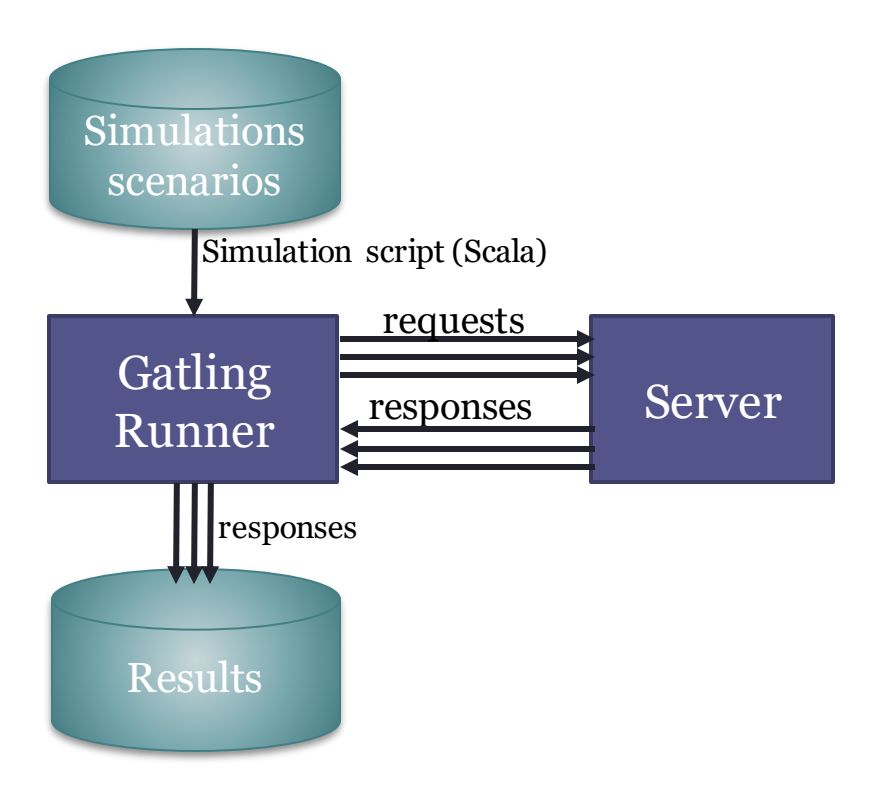

# **Workflow**

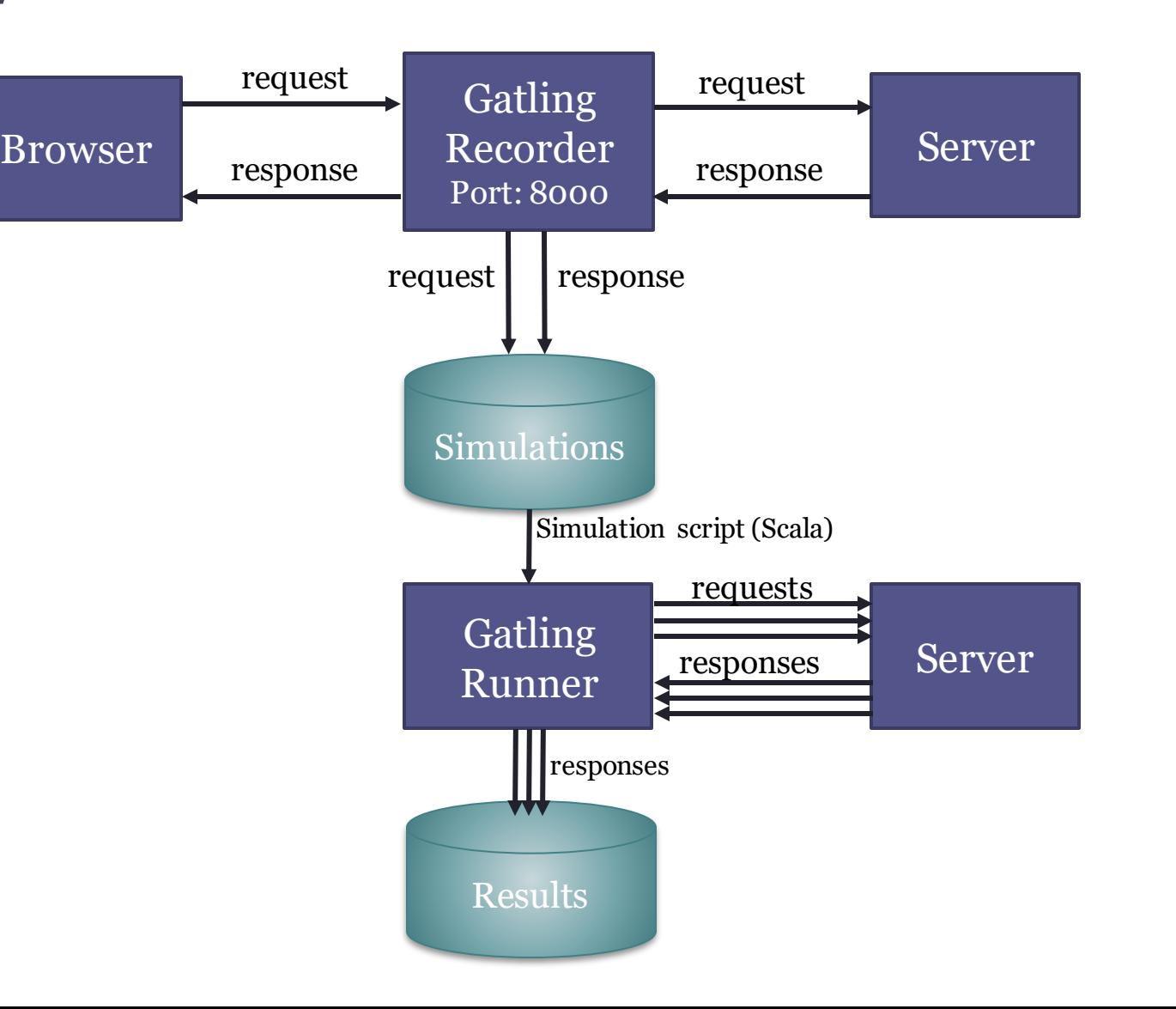

# Gatling: Recorder

#### Test case: Lomap

#### Launch recorder

pablo@ZenBookUX431DA:~/Programas/gatling-charts-highcharts-bundle-3.9.3/bin\$ ./recorder.sh GATLING\_HOME is set to /home/pablo/Programas/gatling-charts-highcharts-bundle-3.9.3

#### Recorder setup

- Generate the certificates
- Import the certificate to Firefox
- Configure the port
- Other configuration:
	- 1. Package: packagename
	- 2. Name: SimulationName
	- 3. Follow Redirects ✅
	- 4. Automatic Referers✅
	- 5. Strategy: Black list first
	- 6. Blacklist: .\*\.css, .\*\.js, etc

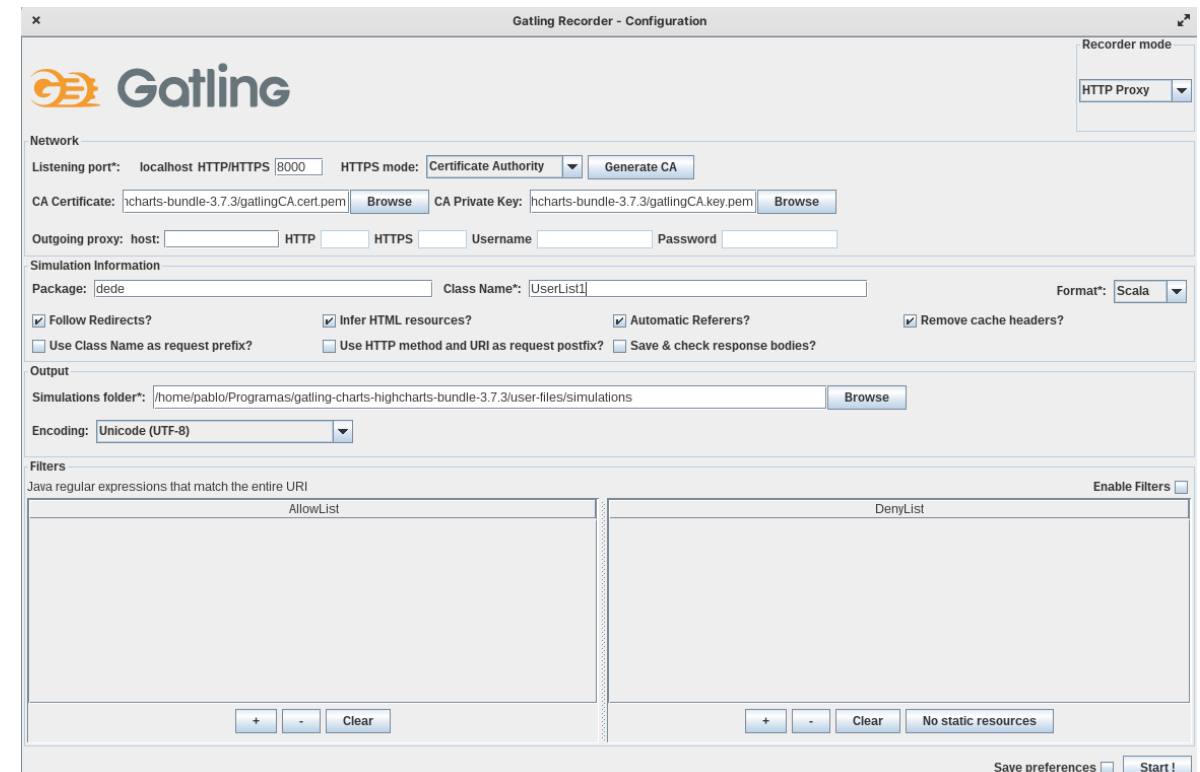

# Configure Proxy

localhost:8000

#### For all addresses, included localhost In case of HTTPS, the certificate must be configured

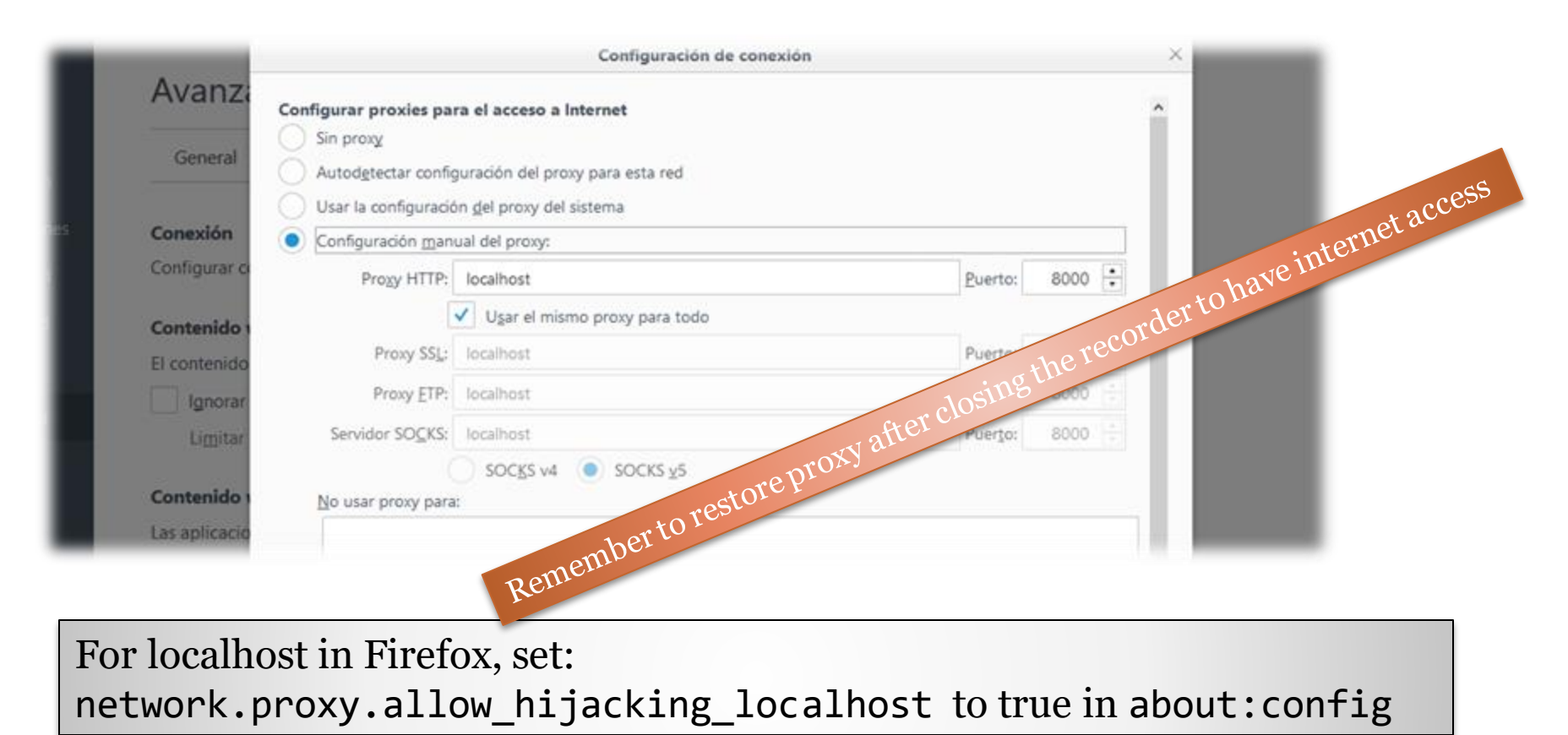

# Gatling: Recorder

#### Browser > Web Proxy > localhost:8000

Recorder: Start

- After starting, open the website and perform the actions that you want to be part of the test
- After finishing press Stop
- Actions will be recorded in **Scala** language
- The simulation will be saved under the directory *user-files/simulations*

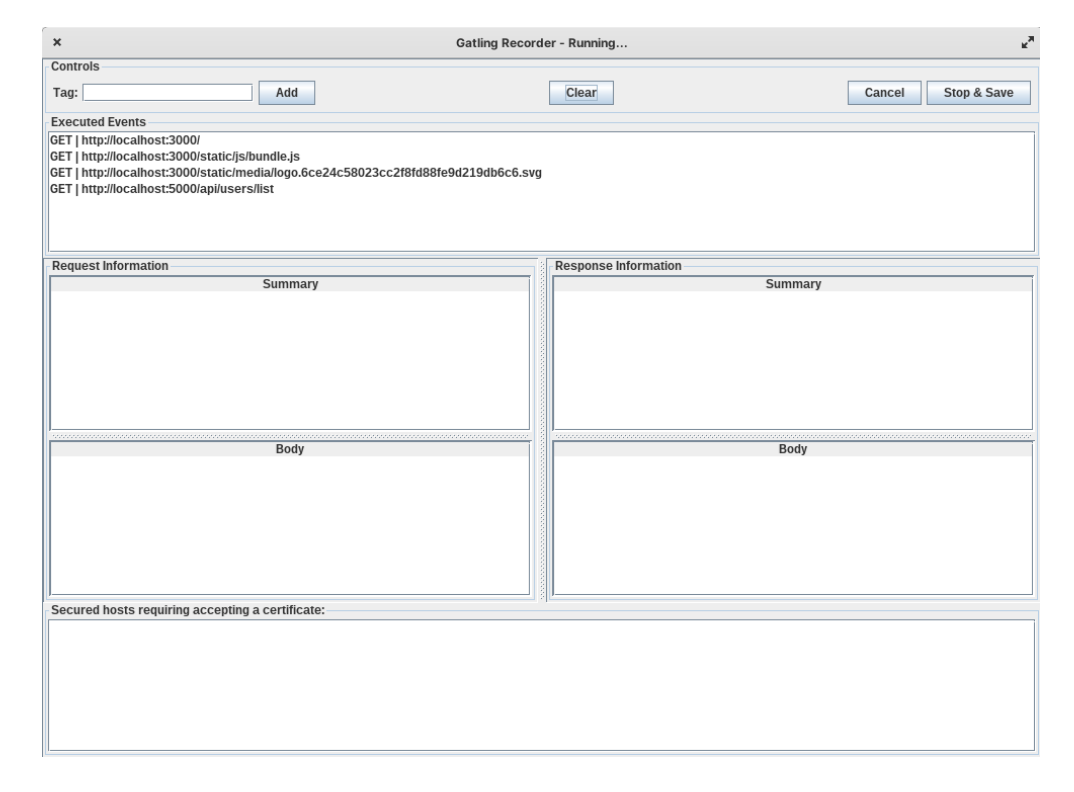

#### Simulation Example

- In this case we only have loaded the main page of the application and added one user
- Note the last line of the test, we can adjust the load here
- Obviously, tests can be much more complicated, performing multiple actions in the system

[https://github.com/pglez82/asw2223\\_0/blob/master/webapp/loadtestexample/GetUsersList.scala](https://github.com/pglez82/asw2223_0/blob/master/webapp/loadtestexample/GetUsersList.scala)

#### How-to configure the number of users…

#### **Injection profile**

Control how users are injected in your scenario

#### **Injection steps**

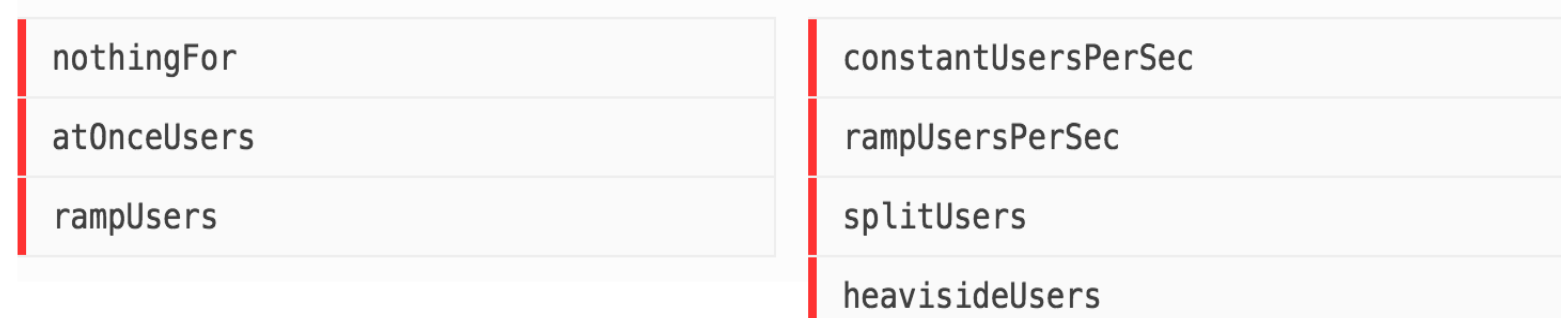

<https://gatling.io/docs/gatling/reference/current/core/injection/>

### 2 users per second during 60 seconds

- 120 users arriving at the rate of 2 users/second
- They execute a given script

... setUp( scn.injectOpen(constantUsersPerSec(2) during (60 seconds) randomized) ).protocols(httpProtocol)

# Triggering Gatling

#### Run script: gatling.sh/.bat choose the class with the previous script Configure ID and description

In the execution we can see the textual progress At the end, an HTML file is generated It contains graphical load test analysis

# Triggering Gatling

#### Run Gatling (/bin/gatling.sh) and choose the scenario

pablo@ZenBookUX431DAUM431DAddc5ed2c:~/Programas/gatling-charts-highcharts-bundle-3.7.3/bin\$ ./gatling.sh GATLING\_HOME is set to /home/pablo/Programas/gatling-charts-highcharts-bundle-3.7.3 Choose a simulation number:

- [0] computerdatabase.BasicSimulation
- [1] computerdatabase.advanced.AdvancedSimulationStep01
- [2] computerdatabase.advanced.AdvancedSimulationStep02
- [3] computerdatabase.advanced.AdvancedSimulationStep03
- [4] computerdatabase.advanced.AdvancedSimulationStep04
- [5] computerdatabase.advanced.AdvancedSimulationStep05
- [6] dede.UserList1

#### Simulation output

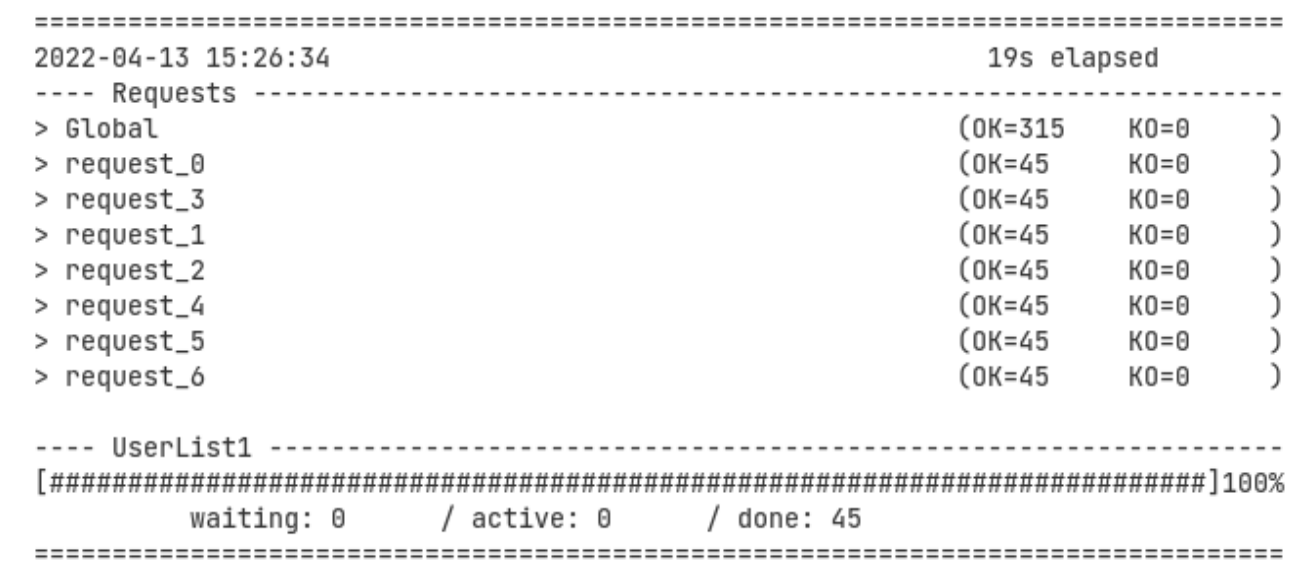

# Gatling: Reports

Two types of reports are generated:

• A text report in the console

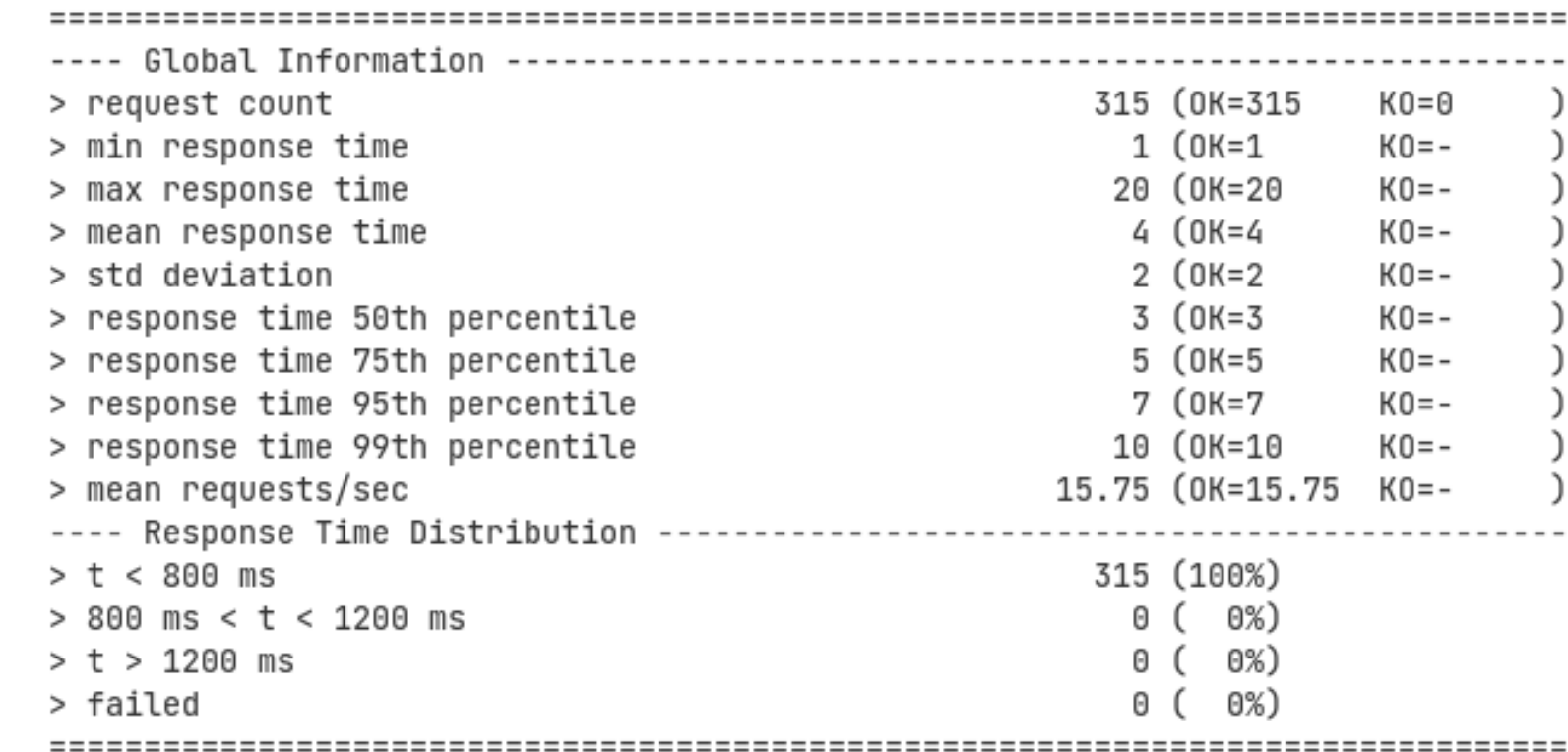

# Gatling: Reports

• HTML (and more detailed) report:

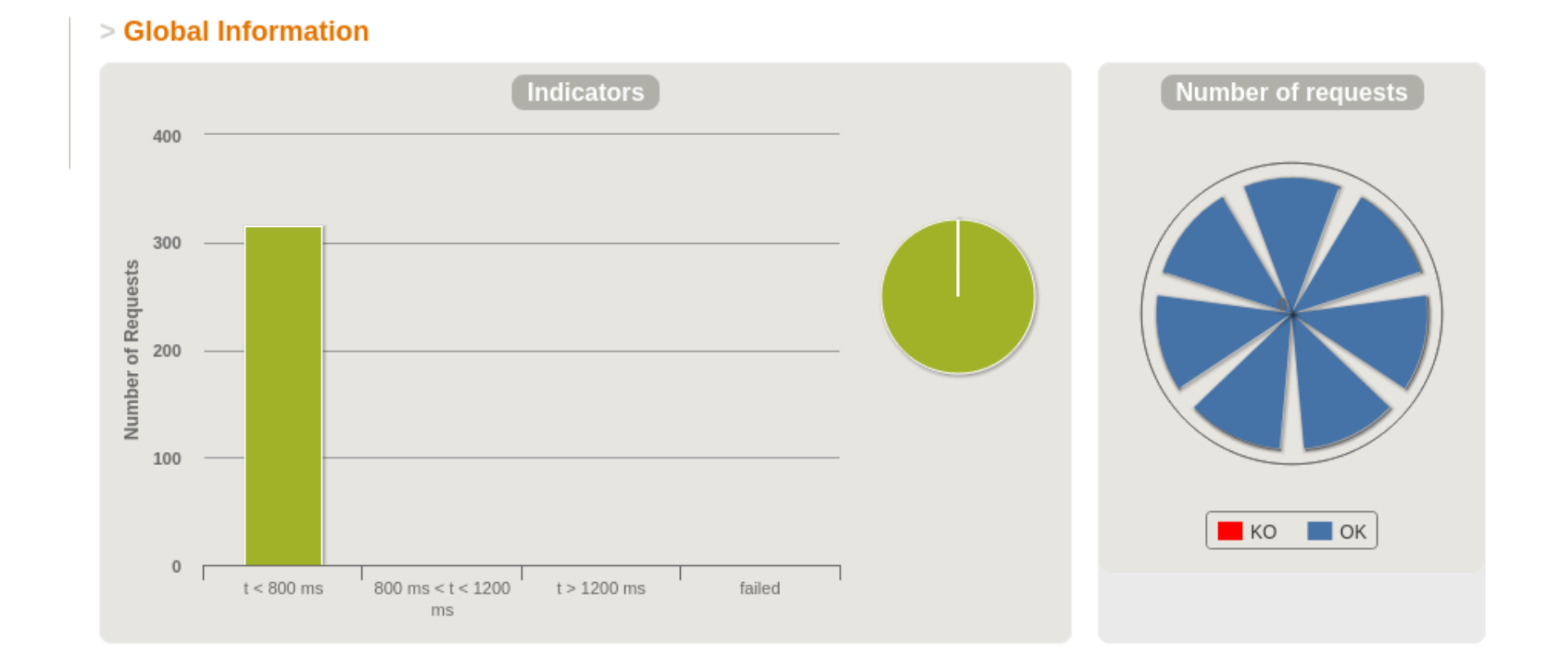

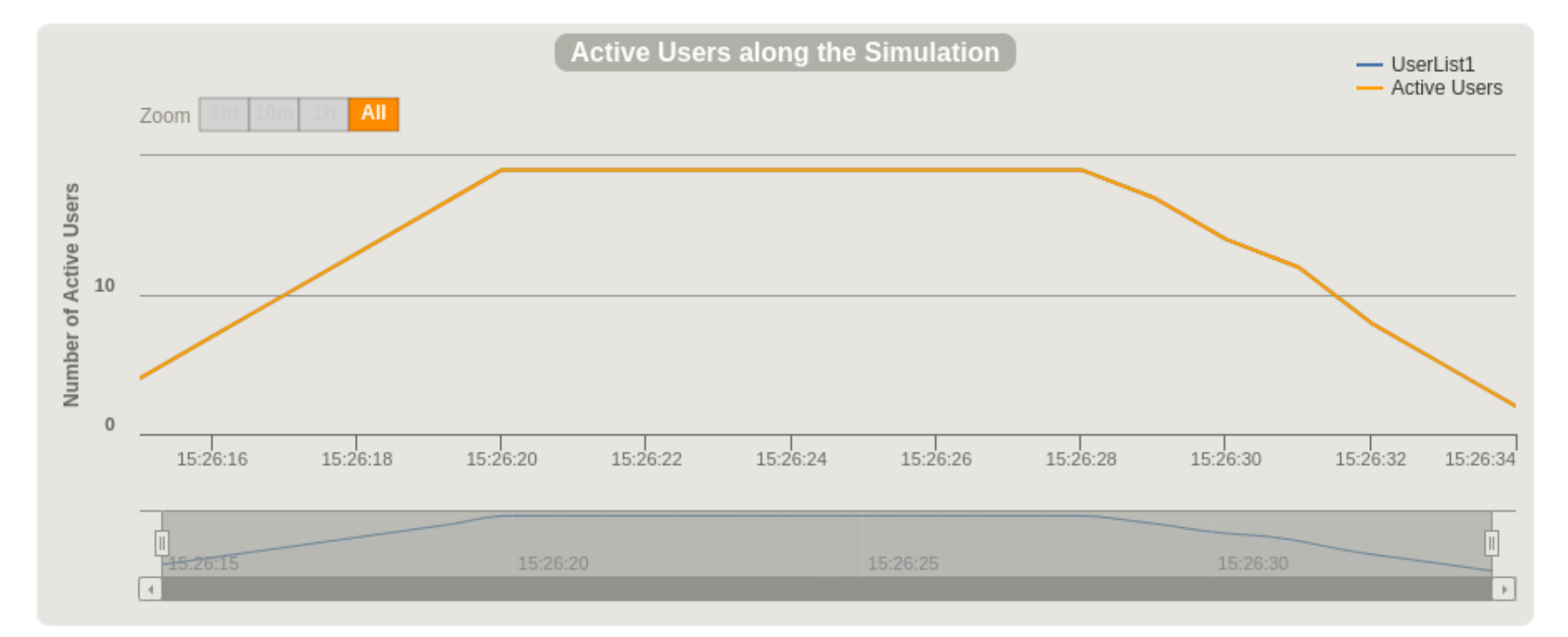

### **Active Users along the Simulation**

It displays the number of active users (sending requests and receiving responses) along the simulation time. This measure can be related to others such as response times and number of requests.

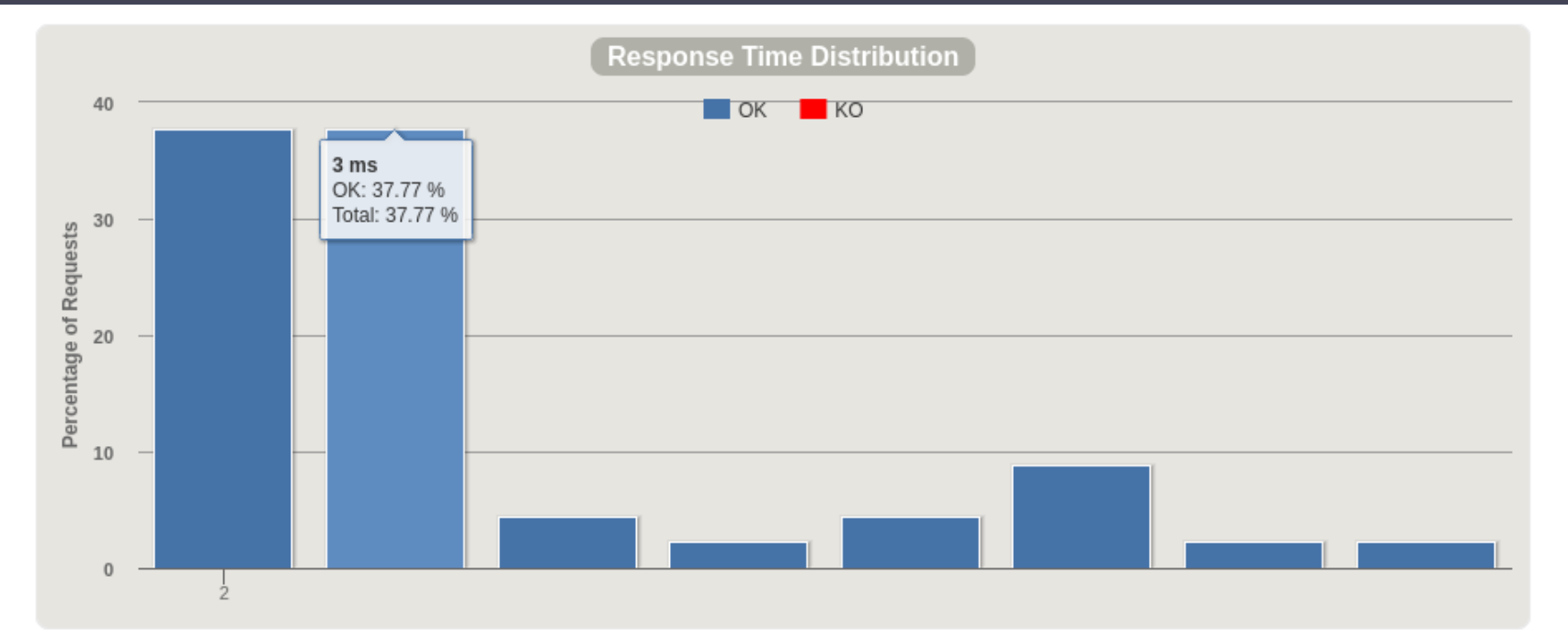

# **Response Time Distribution**

This chart shows you the percentage of all requests made during your test run on the Y axis. It will include both successes and failures.

All of the Y values should add up to 100%.

The response time (the time it takes to request the page and send data back to the server to acknowledge you received it) is on the x axis.

As you increase load on the server, you should see the data on this chart move farther to the right (response times will get slower).

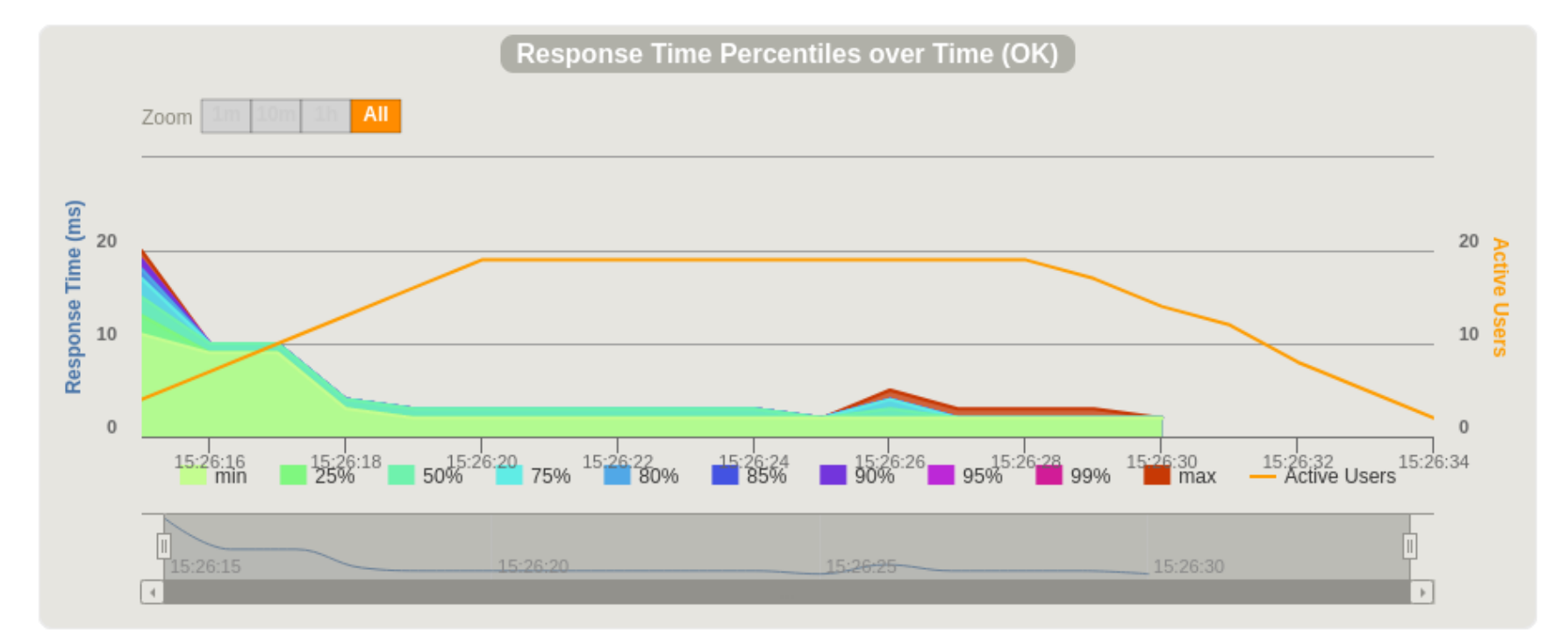

#### **Response Time Percentiles over Time**

This is similar to Response Time Distribution, but it shows you the data over a longer period of time to assess how your system behaves when under a sustained load.

For example, 200 users accessing various web pages over the course of 5 minutes.

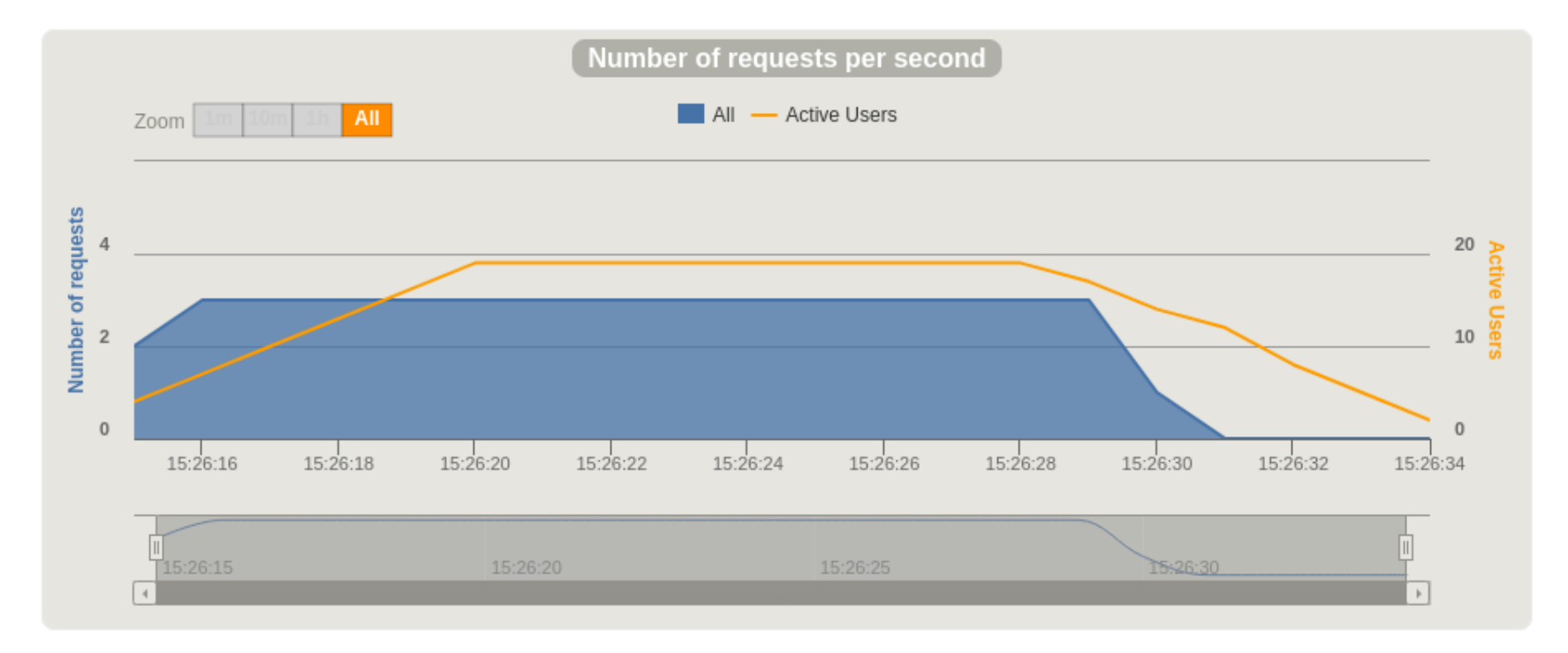

#### **Requests/responses per second**

The number of times you make a request for a resource from the server per second.

For example, if you simulate 200 users accessing one file on a server all at the same time once a second, you'll have 200 requests/responses per second.

Gatling concepts & DSL Simulation: Description of a load test Defines method setUp Scenario: Represents users' behaviours It is possible to inject users to scenarios Several possibilities: nothingFor atOnceUsers rampUsers constantUsersPerSec

Protocols: set protocol definitions (usually http) Assertions: Verify some statistics Can be used for continuous integration

...

## Other tests

#### **Usability**

Allow to determine if a given application is easy to use. They assess users´ experience before (formative) and after (summative) the release of a given software.

#### Among the measures they can provide:

Ease of learning and memorising Precision and completeness Efficiency and productivity (time spent to perform a task) Errors **Satisfaction Accessibility** 

Testing techniques include observation, benchmarking, surveys, interviews, questionnaires, eyetracking..

## Other tests

### **Security**

Allow measuring the level of security. Ethical Hacking Vulnerability reports and possible solutions

Open source: Wapiti, Zed Attack Proxy, Vega, W3af, Skipfish, Ratproxy, SQLMap, Wfuzz, Grendel-Scan, Arachni, Grabber.

#### Scalability, maintainability, portability..

### Links Gatling https://gatling.io/

The Art of Destroying Your Web App With Gatling https://gatling.io/2018/03/07/the-art-of-destroying-your-web-app/ The Scala Programming Language https://www.scala-lang.org/ Refactoring (Advanced Gatling-Scala) https://gatling.io/docs/2.3/advanced\_tutorial#advanced-tutorial https://github.com/gatling/gatling/tree/master/gatling-bundle/src/main/scala/computerdatabase Testing Node.Js Application with Gatling https://blog.knoldus.com/testing-node-js-application-with-gatling/

#### Other tests

Types of software testing https://www.softwaretestinghelp.com/types-of-software-testing/ Qué son: Pruebas de usabilidad (Andrea Cantú) https://blog.acantu.com/que-son-pruebas-usabilidad/ An overview on usability testing & 6 tools to automate it https://www.cubettech.com/blog/an-overview-on-usability-testing-6-tools-to-automate-it/

¨Solución automatizada de pruebas de penetración y auditoría de seguridad para entornos de prestación de servicios empresariales en Cloud¨ David Lorenzo González, Trabajo fin de Grado (Universidad de Oviedo)